### **WAYS TO USE THIS WEBSITE**

#### **Enhance student learning by:**

- Using this website as:
- ☐ an individual, class, or small group class activity by having students complete the Game Card for extra
- ☐ a Bridges Academy career experience requirement (Bridges teachers only)
- ☐ a class lesson in student-teacher advisory time
- ☐ an AVID classroom activity (individual or team assignments)
- Include in your PLC Meetings strategize with your colleagues to promote website career-related classroom activities at your school

NOTE: Activities used on this website may be included in student's Individualized Learning Plan or portfolio.

### **Evaluate student learning by:**

- Students turning Game Card in as a class assignment or extra credit to earn class points
- Students sharing the information they explored: (i.e., Pair/Share, small/ large group discussions; assess students' participation in discussion)
- Students preparing projects showing their career preferences (i.e., anchor charts, multi-media presentations, posters, etc.)

- Hold preparatory student discussions, such as:
- ☐ the type of lifestyle their career choices might provide
- credit, an assignment, or class project □ the effect that post-secondary education can have on employment and salary
  - ☐ your own experiences in the job market and your career planning process
  - ☐ the importance of career management as a life-long process
  - Post website/follow-up:
  - ☐ Invite guest speakers to talk about their career journeys and the importance of goal setting (BridgesConnection.org/Speakers)
  - ☐ Invite employers, or workforce professionals to your class to discuss the world of work, the importance of career management and employer expectations.
  - · Quiz students on the "world of work" realities they explored
  - · Have students identify the career knowledge and awareness they have gained by writing a summary of their experience
  - Assess student's soft skills and other work skills they discovered create a class list & discuss

### **FYI for Educators:** Points, Badges & More!

- Only students will be eligible for the prize drawings, but since you also log in, you will earn digital Career Badges.
- After April 1, 2022, the log in process will be removed, but all of the content on the site will remain.
- Bridges hopes to offer monthly industry-specific promotions during the 2022-23 school year, so the log in process may be re-added in the future.

More information will be shared in back-to-school communications.

Visit **Bridges** Connection.org/ **Educators** for additional ideas!

FINANCIAL SUPPORTERS

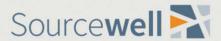

PARTNERS

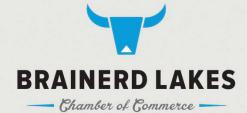

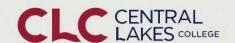

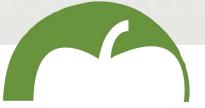

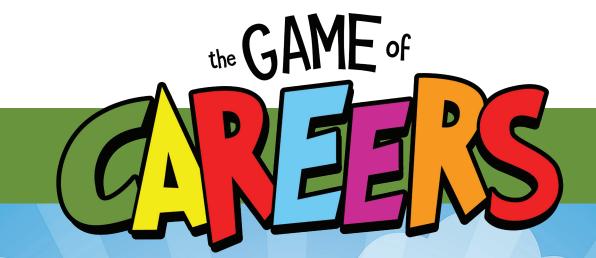

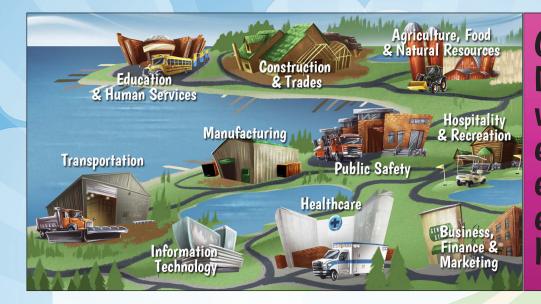

Central Minnesota's virtual career exploration experience especially for high schoolers!

### This March help your students play!

### Visit BridgesConnection.org/GameofCareers

to watch a short video explaining this career exploration website. Or, attend a Zoom session to ask questions and learn

Tuesday, Feb 15 3:30 pm

Wednesday, Feb 16

7:30 am

Find Zoom meeting links at **BridgesConnection.org/GameofCareers** 

**GAME LOGIN:** >>

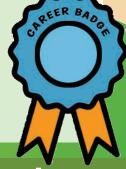

# **A Virtual Career Exploration Experience**

Created by Bridges & the Brainerd Lakes Chamber, in partnership with Central Lakes College

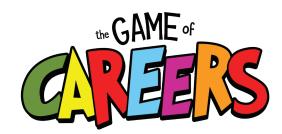

### **PROJECT GOAL**

To promote regional career opportunities by leading and encouraging students to explore pathways that meet their skills, interests and abilities.

# **AVAILABLE TO** HIGH SCHOOL STUDENTS

Since 2008, Bridges has hosted the Bridges Career Exploration Day, an annual special event offering more than 2,500 high school students from 28 local school districts' a unique way to meet business professionals and explore careers.

Due to the Covid-19 pandemic, the in-person event has changed to a virtual experience for 2022.

Instead, Bridges and Central Lakes College are offering students an opportunity to explore virtually hundreds of careers available in Central Minnesota and to better understand local career options.

### **HOW TO PLAY!**

Help teach your students how to navigate this career exploration experience website.

Registration for The Game of Careers!

- 1. Students should register and create a log in and password.
- · Click "Set up your log in & password here!" near the bottom of the home page to find the registration page.
- Once the registration for is complete, students will automatically be taken to the Career Board page.
- · For each future visit to the site. students only need to use their school email and password to enter the site.
- By logging in, students will earn digital points as they explore the site. If a student uses someone else's log in, they won't get credit for any of the activities they do.
- 2. Show students how to use the the GAME of

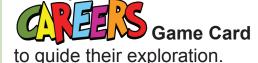

- Encourage students to complete the game card (PDF). This can be found on the Game Rules page.
- You may opt to require students to turn in their completed game card.
- · The game card does not impact the points students earn. It's just a tool to help students dig deeper into the website.

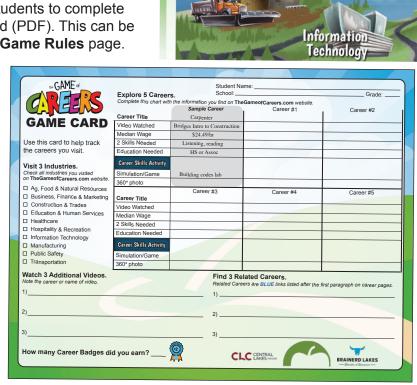

### 3. The Career Board is the "home base" of the game.

- From the Career Board map, students can explore many industries.
- Simply click on the name of an industry or it's building.

A Career Help page offers useful tools to help students identify their knowledge, skills and interests.

Career Board start your career search. To learn more how to play the game and be entered into prize drawings (between March 4 – April 1, 2022), visit the Game Rules pa & Human Services Manufacturing Transportation

### 4. Every industry page features a variety of careers.

- · Click on a "flipping" career card to learn more about that career.
- Career pages feature relevant information and videos, as well as Career Skills Activities and 360° photos.

## **Career Skills Activity**

All activities are browser-based. so students won't need to download anything or have any special software. They can explore online lab simulations, interactive skills games and more.

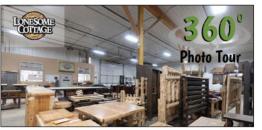

360° photos explore the interiors of regional businesses, complete with video and photo highlights, to share more about their machines or job opportunities.

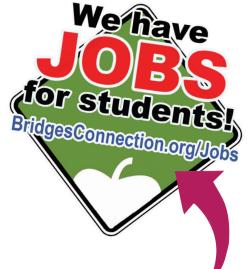

Students can also discover relevant local, entry-level jobs by clicking on the Career Depot logo.

### 5. Participate in live activities

- Find a live-streaming activity for your class to join, including our **Game of Careers Game Show** event airing on March 4th.
- Schedule an in-person tour of **CLC** or **MSTATE** for your class March 7 - May 1. Limited busing reimbursement is also available.
- Find a complete listing of activities at TheGameofCareers.com/Live

## WIN PRIZES!

During the promotion period of March 4 - April 1, 2022, students will earn points for participating in the website's various Career Skills Activities. Points are accumulated based on different types of activities.

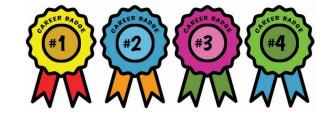

- Students will earn a digital "CAREER BADGE" for every 15 points they accumulate. The digital badges will appear (or "brighten") on the top RIGHT side of a page.
- After 3 career badges are earned, students will be automatically entered into a random drawing for a \$10 gift card. They will receive a pop-up notification on their screen.
- If a student earns 4 badges, they will be eligible to take a Career Exploration Survey. Students completing the online survey will be entered in a bonus random drawing for \$100 cash!

Prize winners will be drawn randomly on April 2, 2022. Odds of winning are dependent upon how many students become eligible. Only one entry per drawing per student is allowed. Prizes will be delivered to each winner's high school in early April and the high school counselors will distribute prizes to the students.